# HOW TO ORDER MEAL TICKETS & LINEN USING EMS

Skidmore's online Event Management System

[https://calendar.skidmore.edu//EMSWebApp/](https://calendar.skidmore.edu/EMSWebApp/)

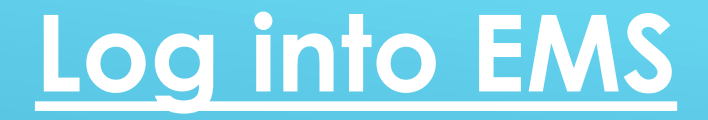

### Log in using your Skidmore user name and password

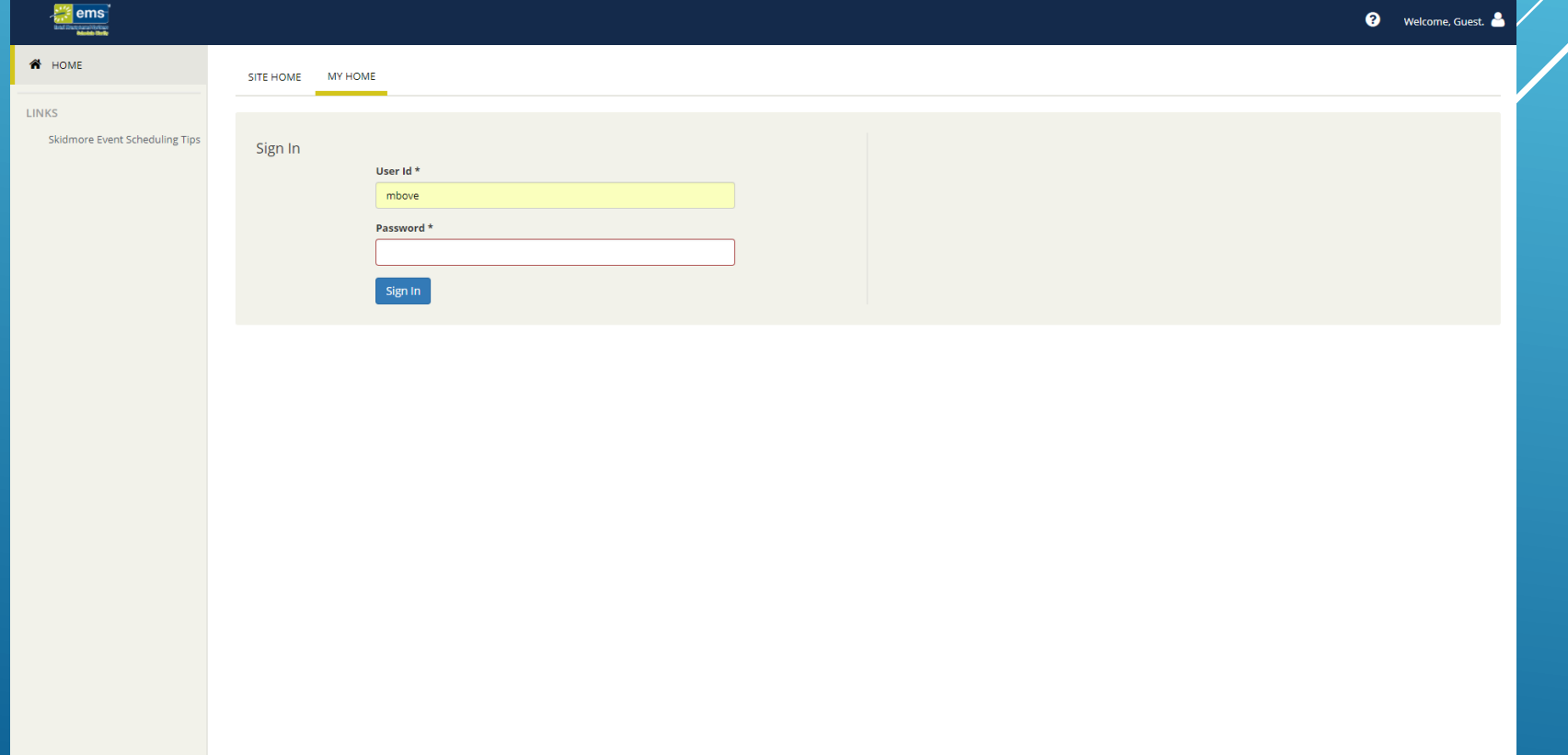

### Click on "Create A Reservation" at your home screen

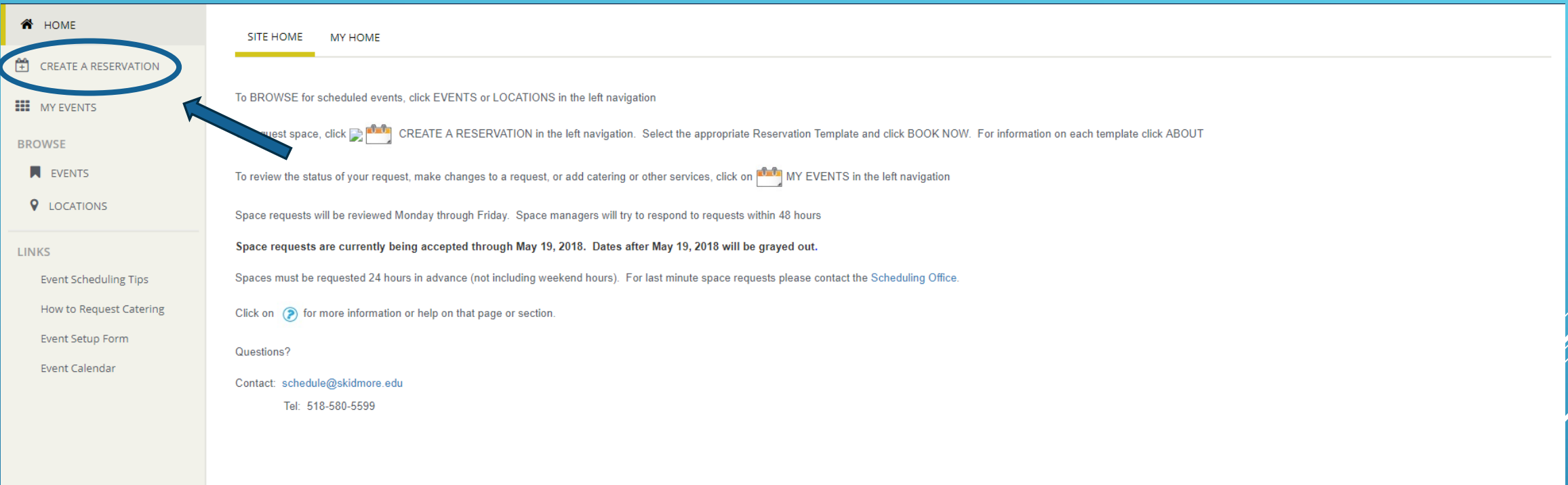

### Click "Book Now" for the Dining Hall Meal Tickets & Table Linen Only template

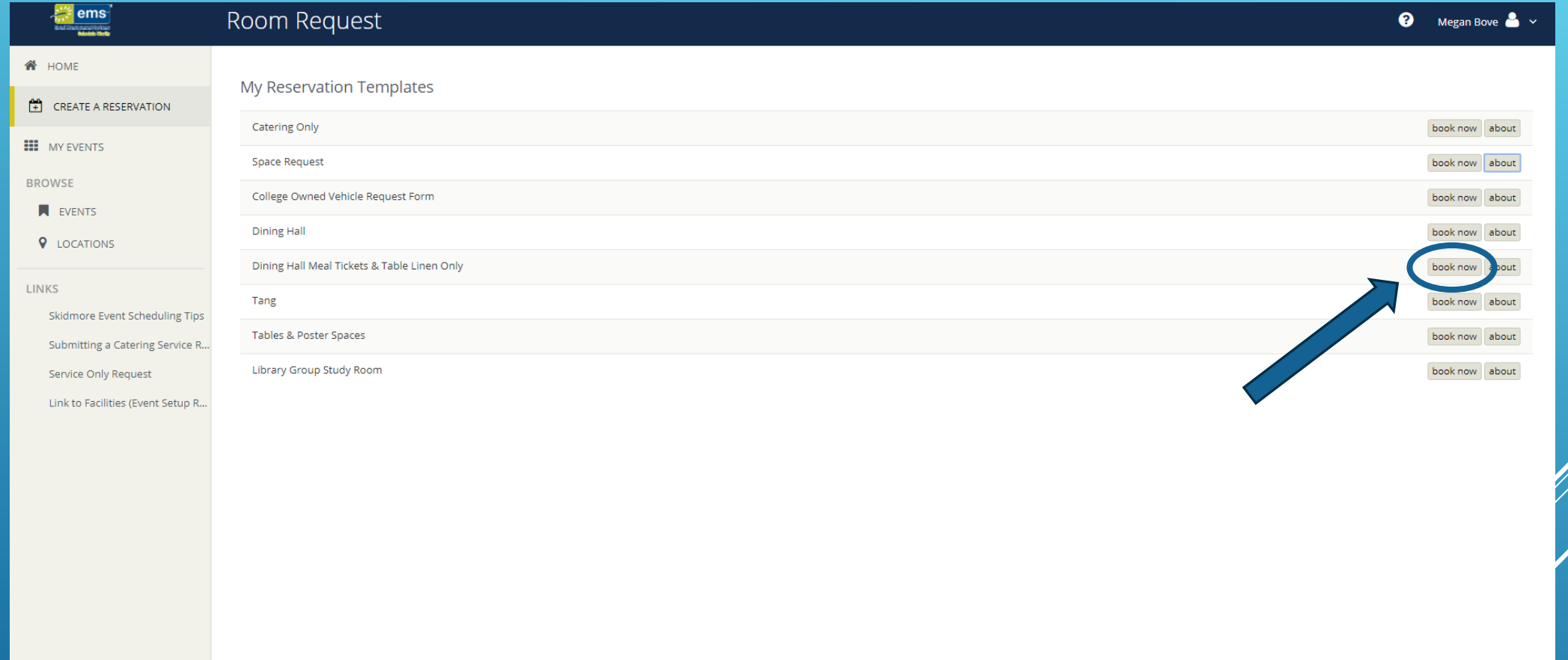

## HOW TO ORDER MEAL TICKETS *ONLY*

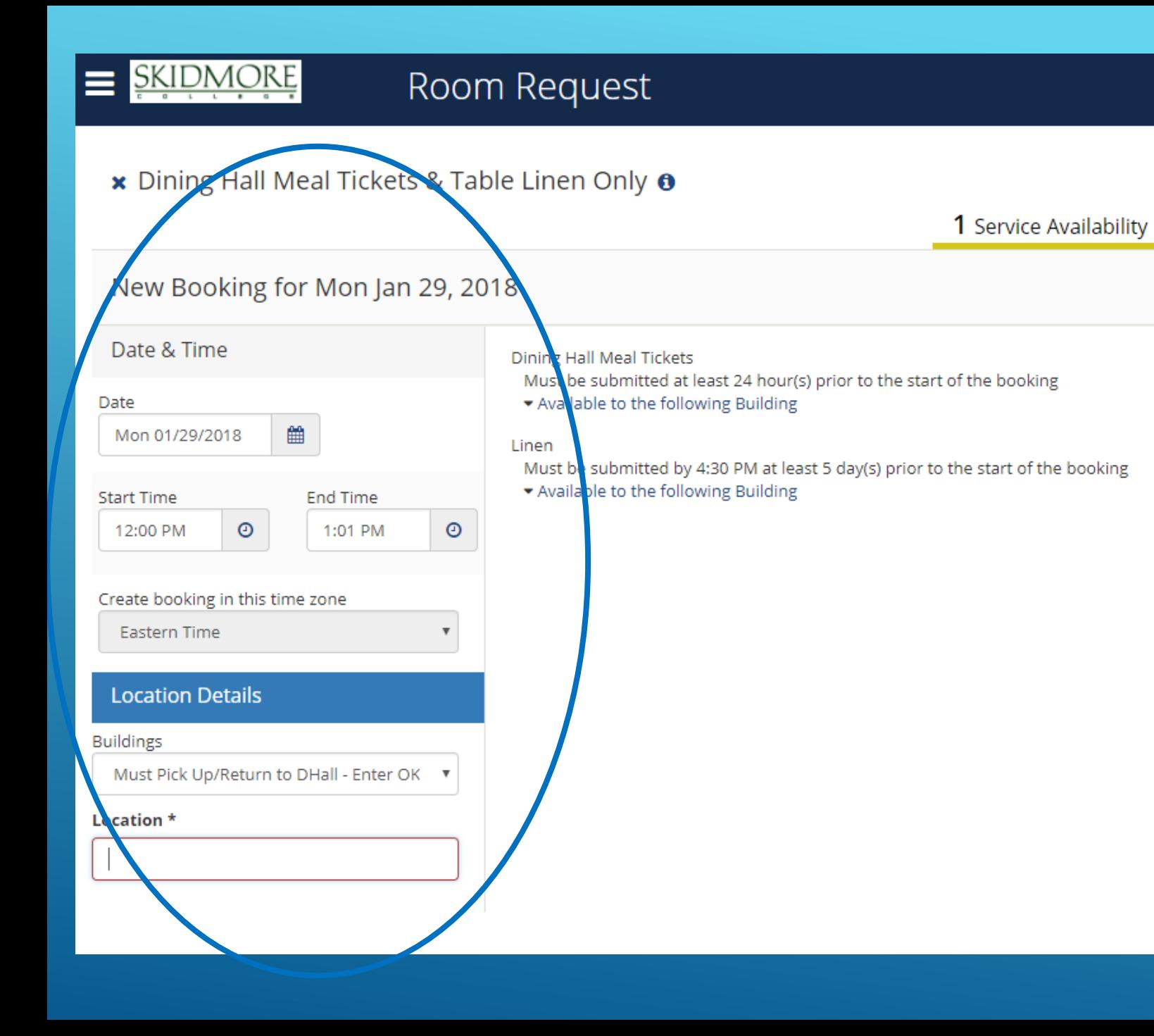

-Enter the *expected* date and time meal tickets or linen will be used (or when the tickets or linen are needed by)

\*Linen requests must be 72 hours in advanced \*Meal ticket request must be 24 hour in advanced

#### **Location Details**

-"Buildings" this will default to "Must Pick Up/Return to Dhall"

- In the "Location" fext box, enter PICK UP or alternative arrangements if needed

**Next Step** 

Then Click

Answer YES or NO if tickets will be used for a group of 30 or more. This will allow Dining Services to adjust meal preparation. **1**

Next, select the MEAL you are requesting tickets for

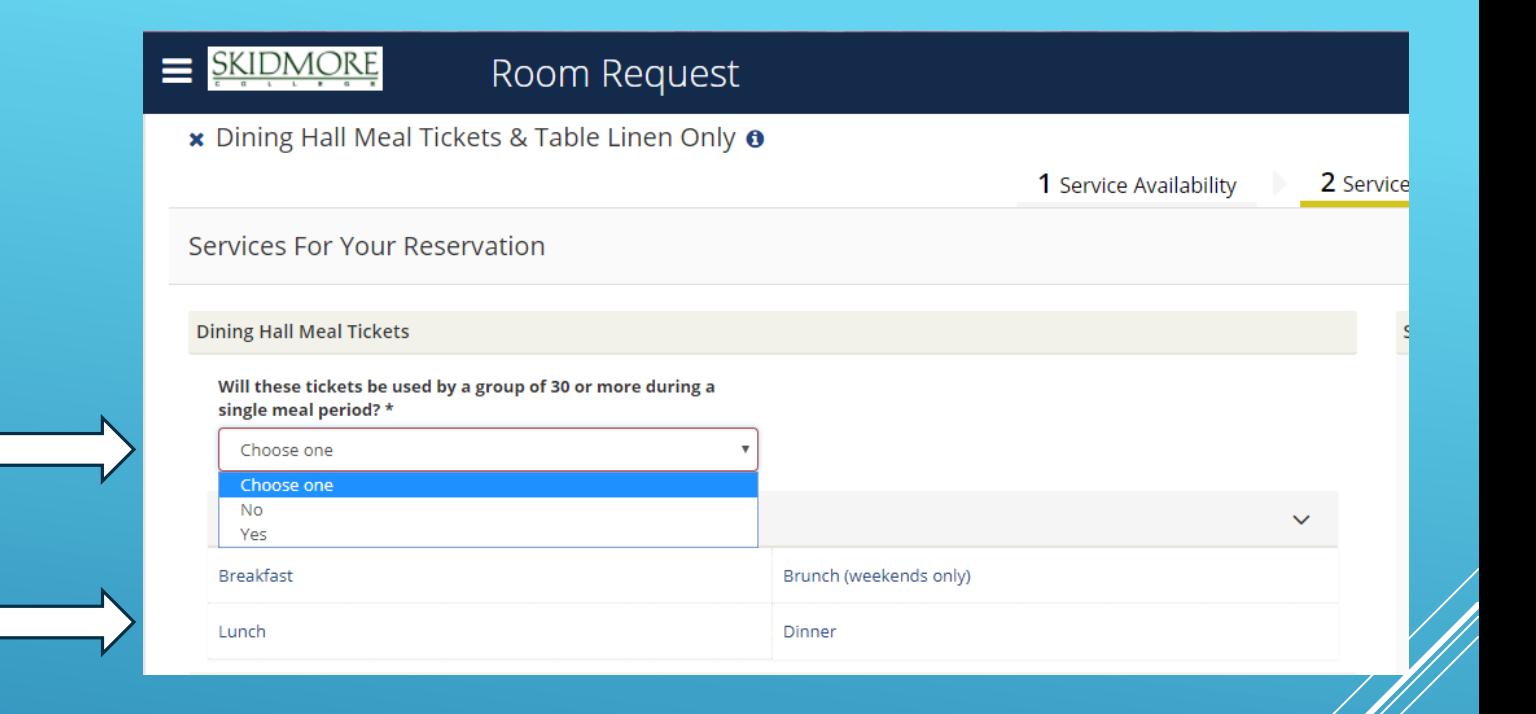

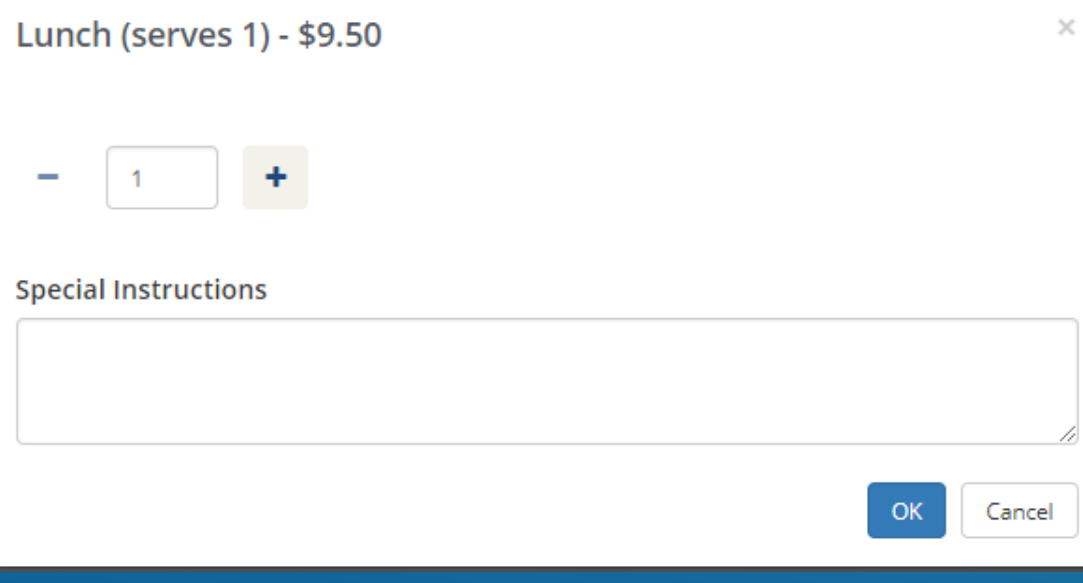

**2**

Enter how many meal tickets you need as well as any special instructions. Press "OK" **3**

\*Note: this will always default to "1"

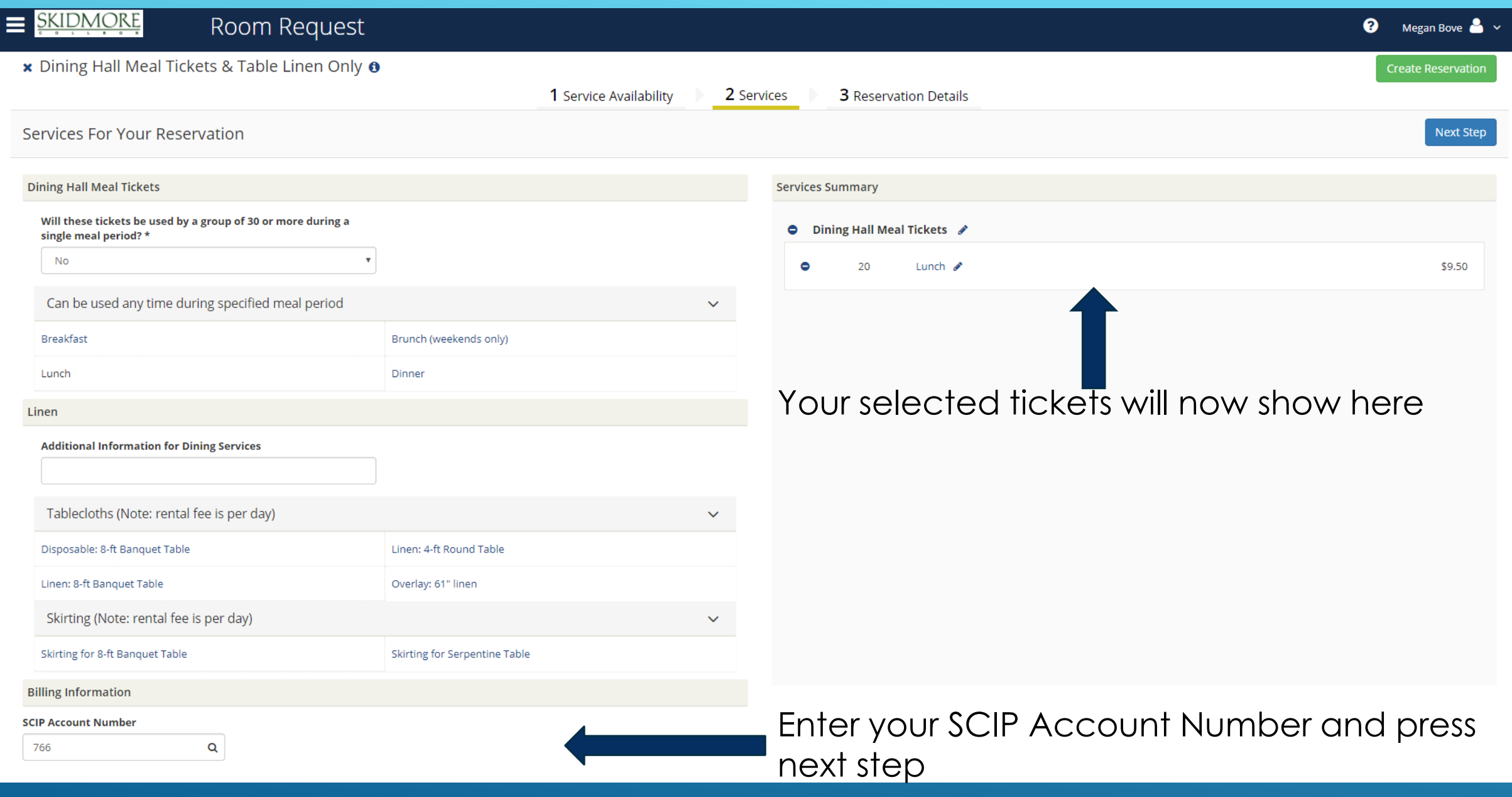

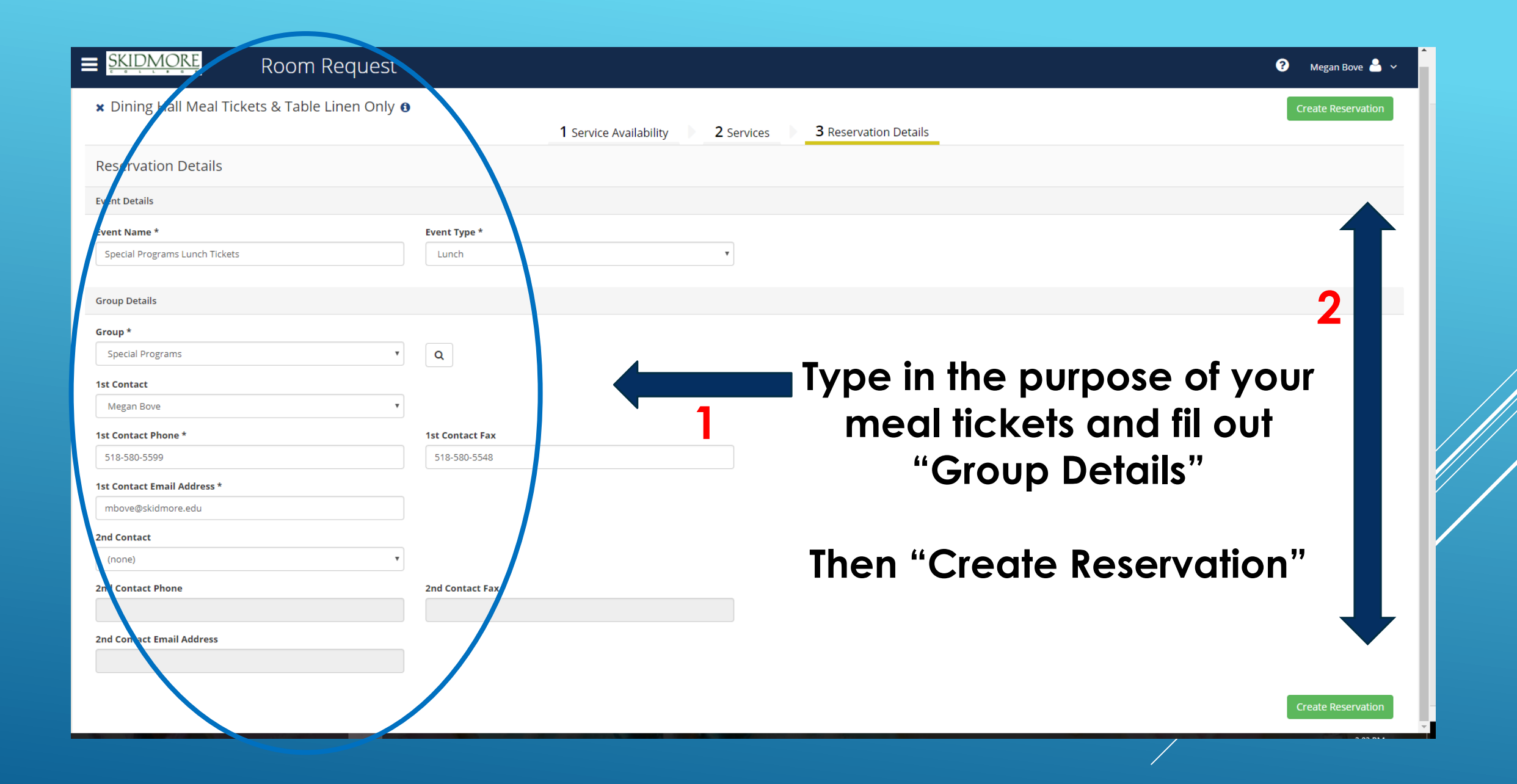

## HOW TO ORDER LINEN *ONLY*

\*REPEAT SLIDES 2-6

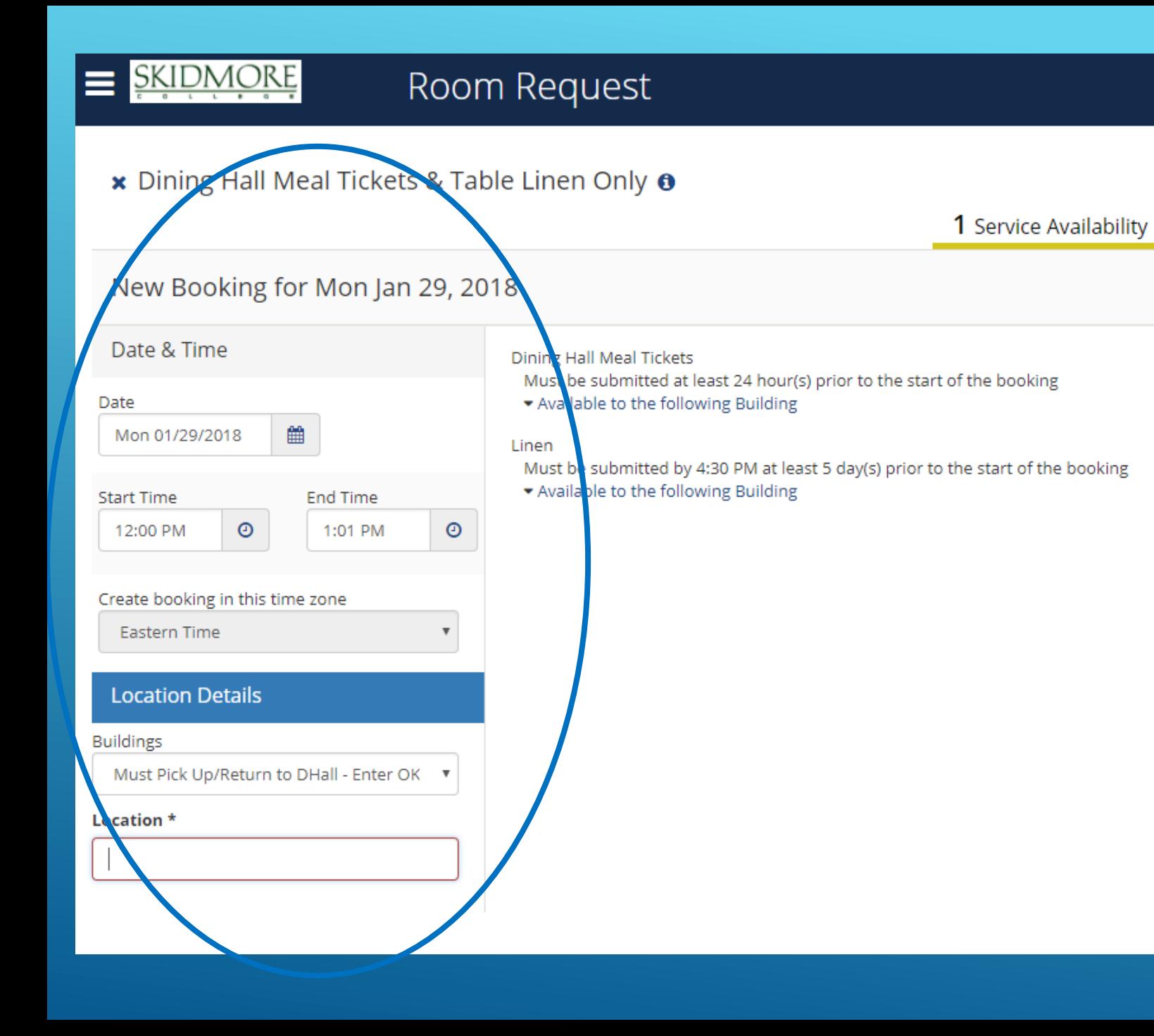

-Enter the *expected* date and time meal tickets or linen will be used (or when the tickets or linen are needed by)

\*Linen requests must be 72 hours in advanced \*Meal ticket request must be 24 hour in advanced

#### **Location Details**

-"Buildings" this will default to "Must Pick Up/Return to Dhall"

- In the "Location" fext box, enter PICK UP or alternative arrangements if needed

**Next Step** 

Then Click

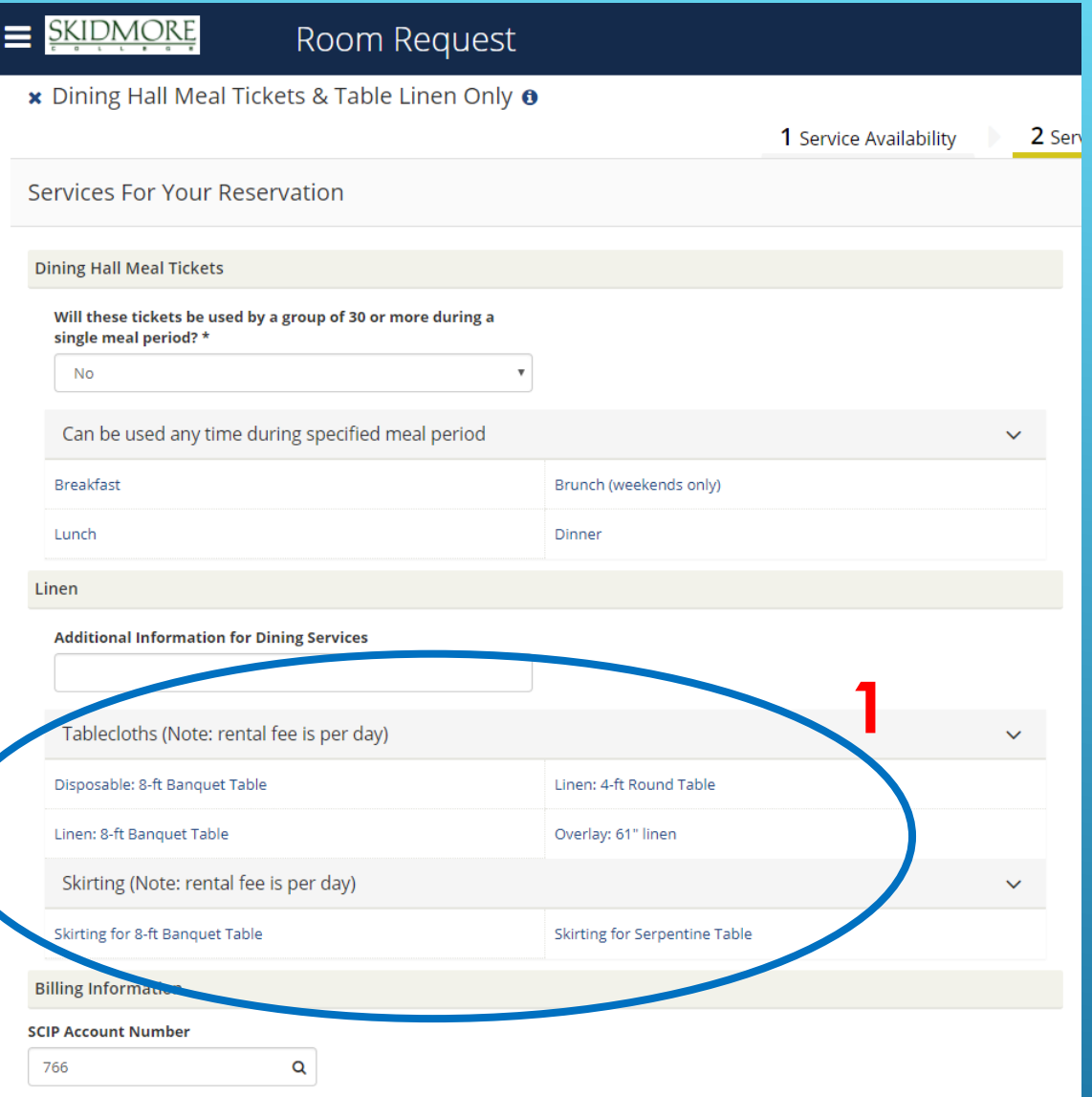

- 1. Select the linens you would like to order
- 2. Adjust the quantity of the linen you would like. Enter any special instructions here

\*\*Please note that is the LINEN category does not show up, your date violates the booking rules\*\*

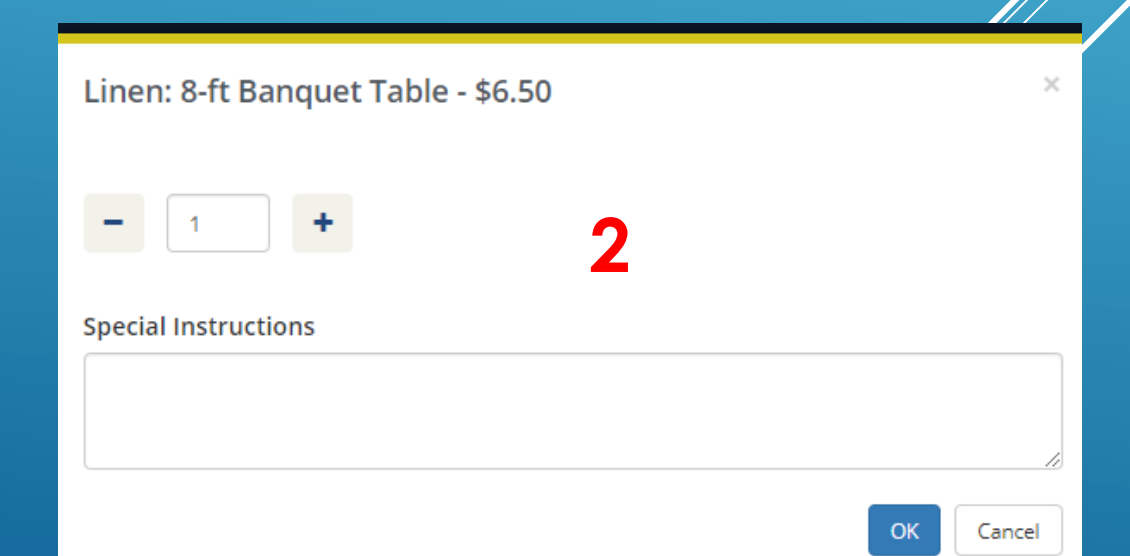

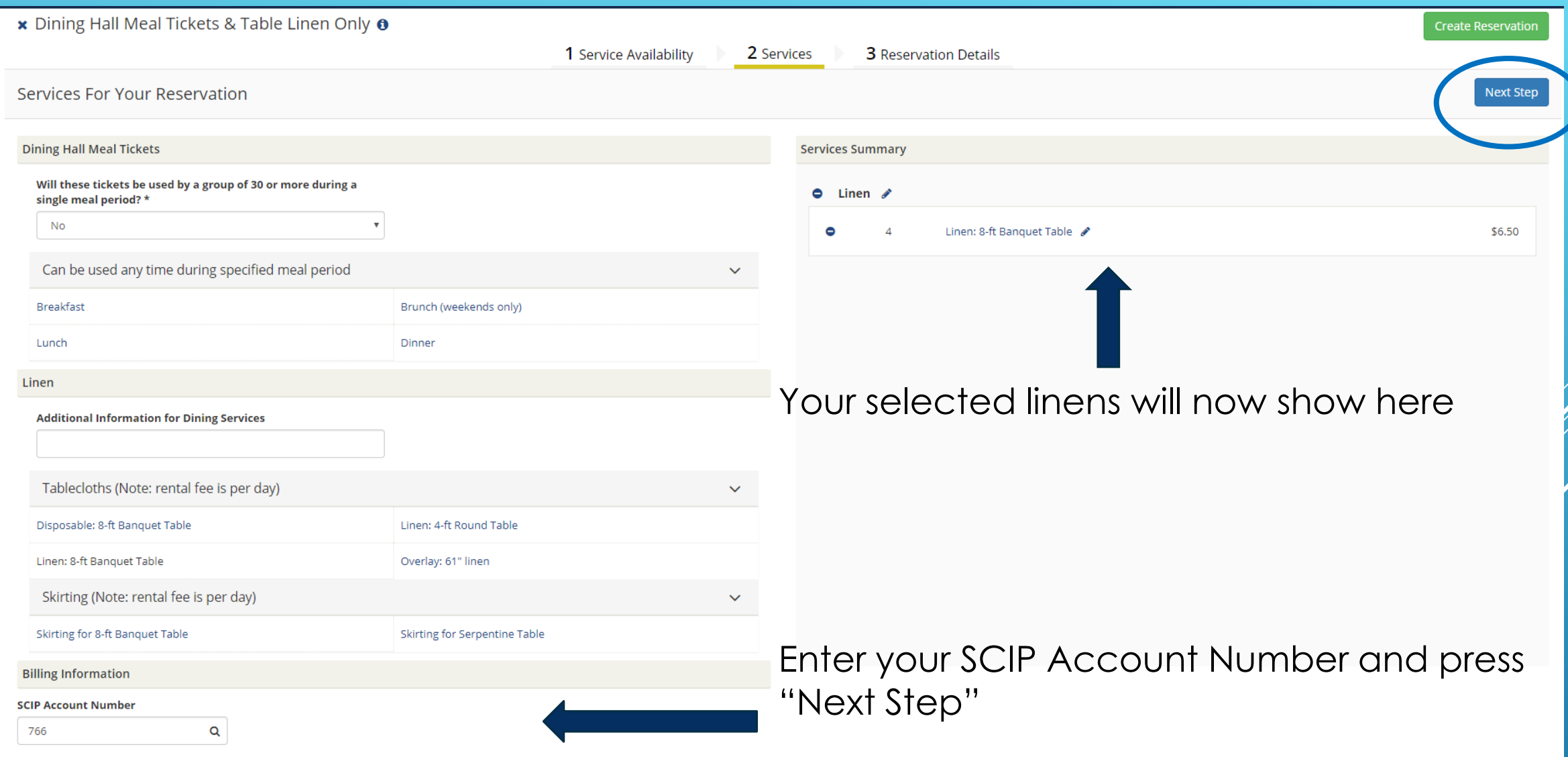

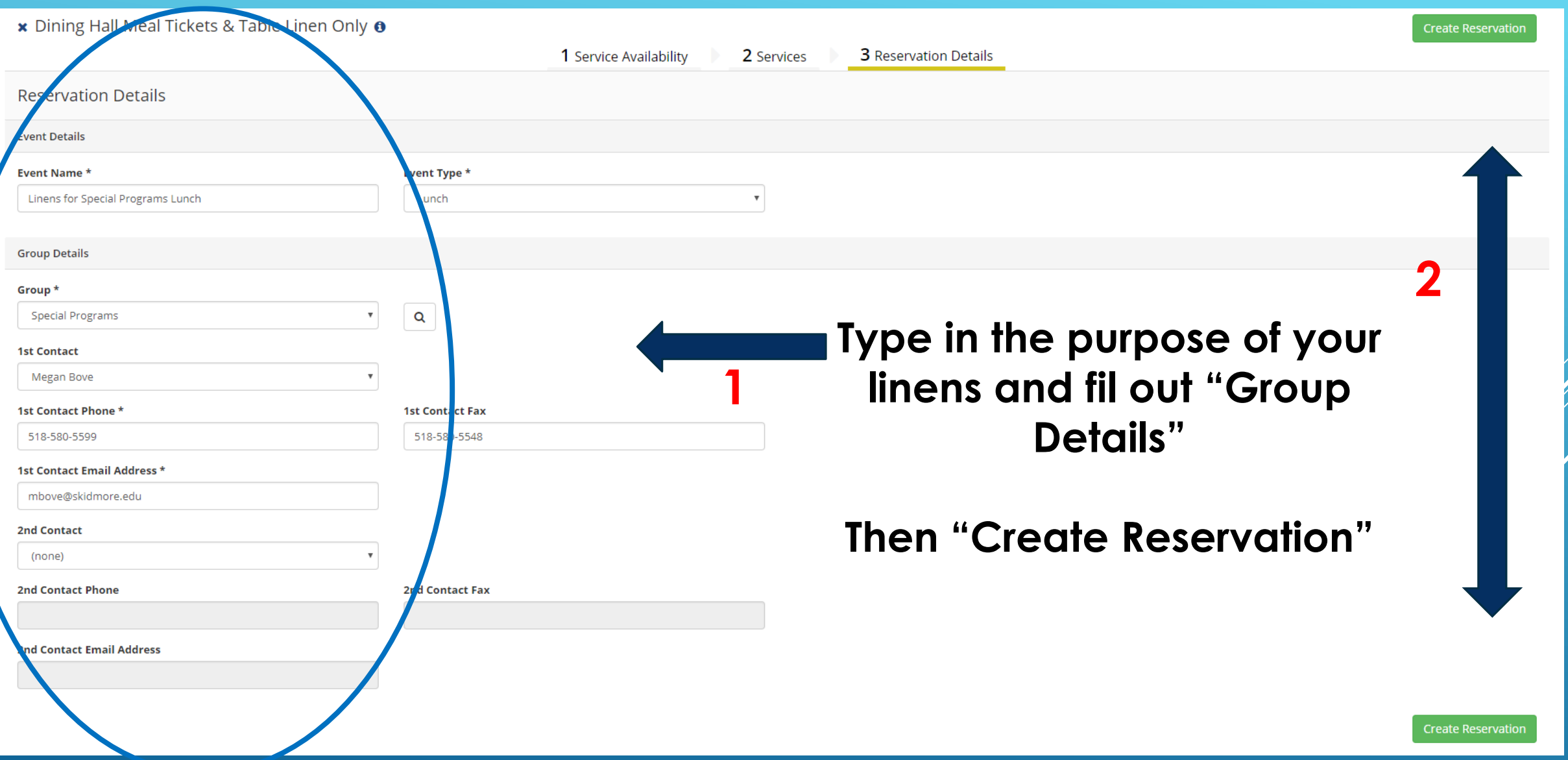

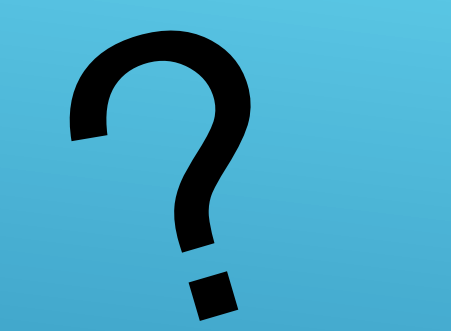

# QUESTIONS?

### PLEASE CONTACT [SCHEDULE@SKIDMORE.EDU](mailto:SCHEDULE@SKIDMORE.EDU)